# SD 830 TELEPHONE DIALLER

INSTALLATION MANUAL

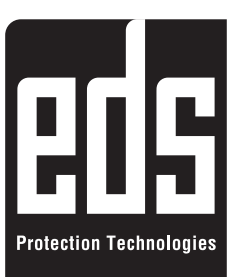

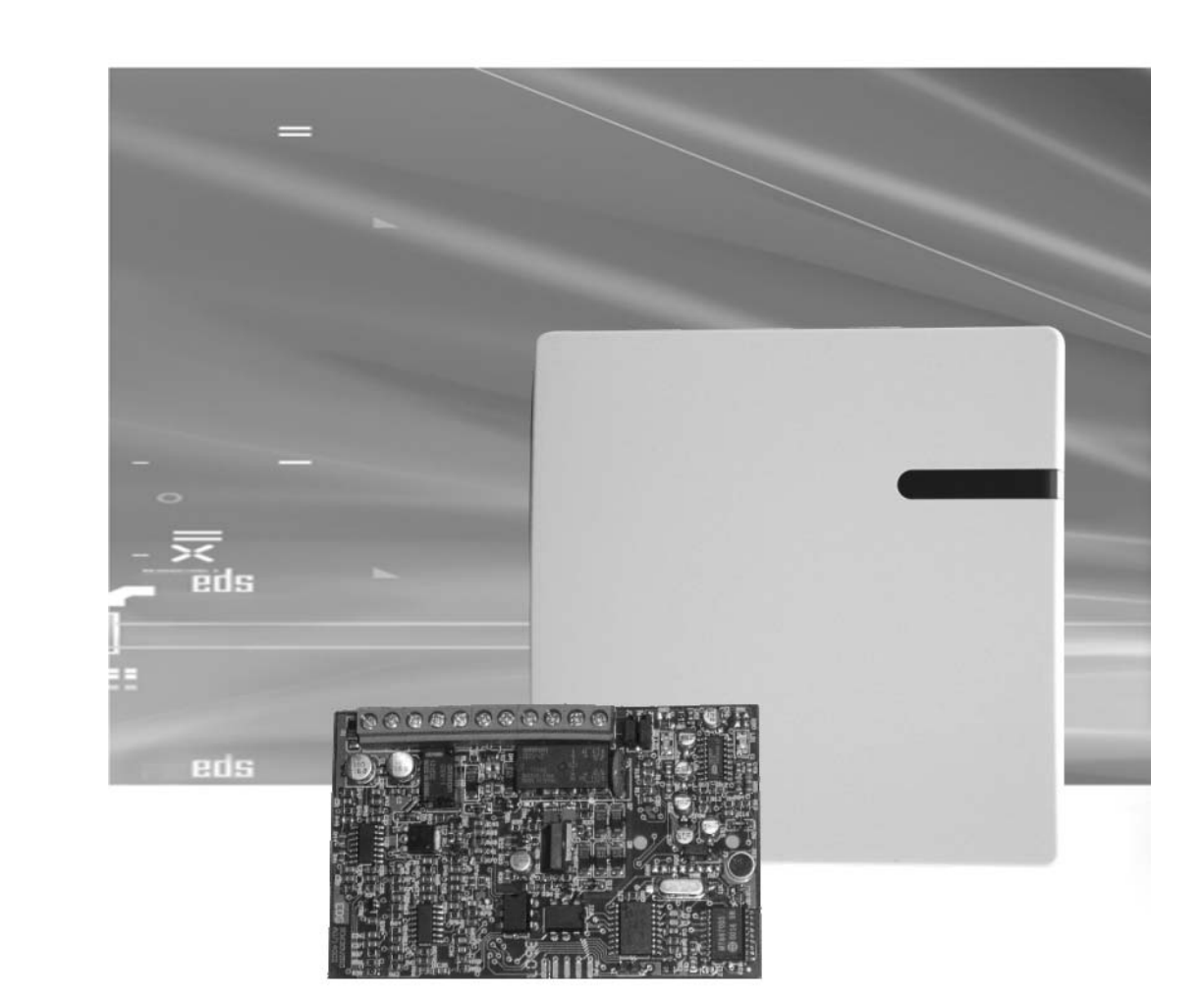

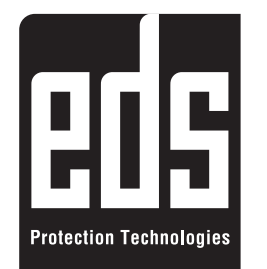

**SERVICE** 

## EDS Elektronik Destek.<br>Sanayi Ticaret Ltd. Şti.

**Fac.** : Meclis Mah. Teraziciler Cad. Tel. Fax Kilię Sok. No: 4 34785 Sarıgazi/ İstanbul :(+90 216) 528 45 00 :(+90 216) 314 17 80 *www.eds.com.tr eds@eds.com.tr*

sd830eng

### Technical Specifications

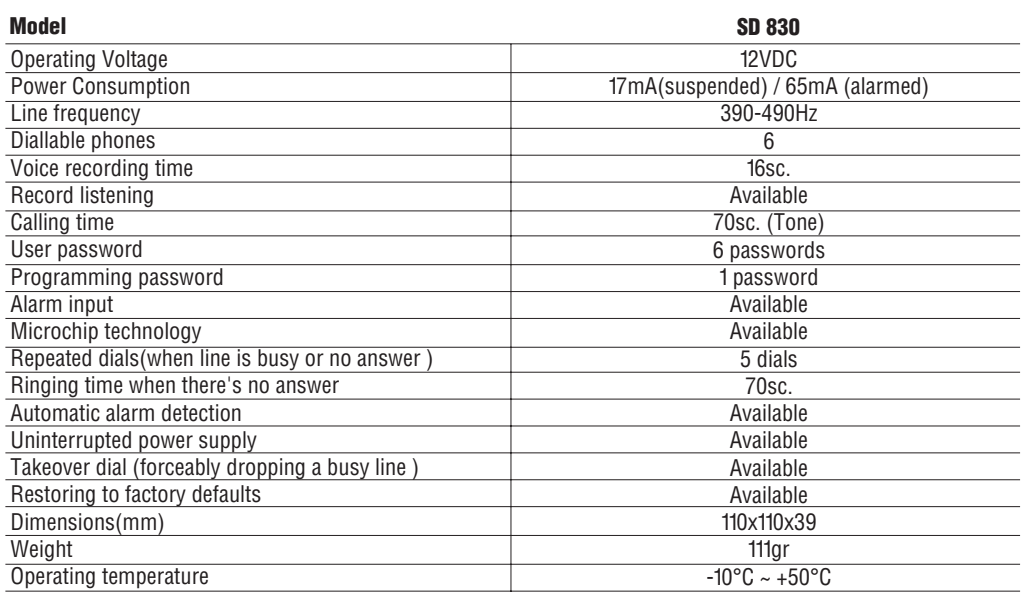

# **Connections**

|ଡ|ଡ|ଡ|ଡ|ଡ|ଡ|ଡ|ଡ L LINE ALRM 12V TEL**LINEALARM POWER**

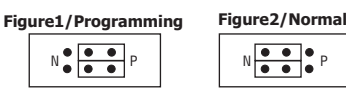

**Triggering Input**

Connect the phone line to the LINE ports. To be able to program the SD830, <sup>a</sup> telephone device with tone dial must be connected to the tel. connector.

First, connect the jumper units(J1 and J2) to the P(Program) side as shown in Figure 1. While in normal operating condition, jumper units must be in N(Normal) position as shown in Figure 2.

SD830 has the feature of automatic alarm detection. The alarm input condition is accepted as the normal input condition at the first start-up. If the alarm input condition changes, it is considered as <sup>a</sup> trigger.

## **Notes**

Operation may start 3 seconds after the initial power-up.

N

A siren sound will be heard on the phone when picked up during an alarm condition.

The alarm output of the alarm panel may trigger positive or negative, SD830 will automatically detect it (Connections are shown in Figure3 and Figure4)

Factory default engineering password is: **1234.** To restore the factory settings, shut down and unplug the power source first. .

Then set the J4 jumper position and power up again. You'll hear <sup>a</sup> confirmation sound on the programming telephone. Remove the jumper J4.

Now, you can do the programming.

#### Connection Examples

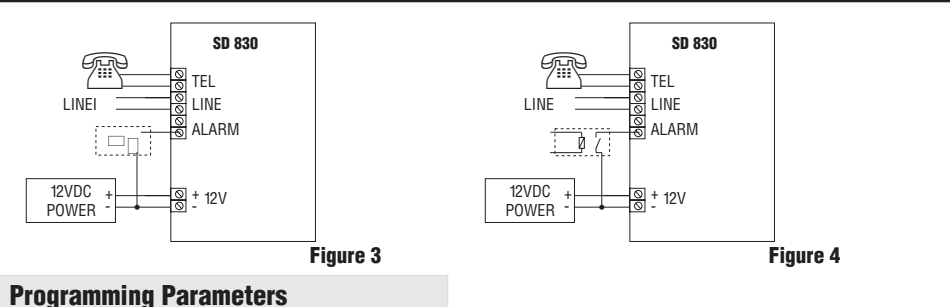

You should hear <sup>a</sup> double-tone confirmation sound right after every programming and password changing processes. If a single-tone error sound is heard, you can repeat the process after pressing the  $[#]$  button. You can press the  $[#]$  button to cancel any process at any time and return to the beginning of the menu.

You should program the device before operating it. During the programming process, J1 and J2 jumper positions must be set as shown in Figure1. During the programming process, you can assign 6 phone numbers and <sup>a</sup> specific password and engineering password for each phone number.

You'll hear a double-tone confirmation sound after entering "four digit engineering password, [#], order no, tel no and [#]".

For telephone number 1: <code>EEEE</code> [#] <code>O1Tel No [#] <code>For</code> telephone number 4: <code>EEEE</code> [#] <code>O4Tel No [#]</code></code> For telephone number 2: <code>EEEE</code> [#] <code>O2</code> Tel No [#] <code>For</code> telephone number 5: <code>EEE</code> [#] <code>O5</code> Tel No [#] For telephone number 3: <code>EEEE</code> [#] 03 Tel No [#] For telephone number 6: <code>EEEE</code> [#] 06 Tel No [#] (EEEE: 4 digit engineering password)

# Changing The Engineering Password

You'll hear a double-tone confirmation sound after entering "4 digit engineering password, [#], 13, new password"

#### To change the engineering password: Enter EEEE [#] 13 NNNN

EEEE : Engineering password(Used for programming, changing password and removing tel. numbers) NNNN : The new engineering password

## Removing Telephone Numbers

You'll hear a double-tone confirmation sound after entering "4 digit engineering password, [#], order no, [#]" (EEEE: 4 digit engineering password) Removing tel. Number 1: EEEE [#] 01 [#] Removing tel. number 4: EEEE [#] 04 [#] Removing tel. number 2: EEEE [#] 02 [#] Removing tel. number 5: EEEE [#] 05 [#] Removing tel. number 3: EEEE [#] 03 [#] Removing tel. number 6: EEEE [#] 06 [#]

#### Recording Voices and Listening Records

**To record voice into the device:** (J1 and J2 must be in the programming position)

Open the device cover and set the J3 jumper into position, see the LD1 LED turn on. Get closer to the microphone on the board to record your voice message and do not exceed 16 seconds. Recording time ends when the LD1 LED turns off. Unsettle the jumper J3. Close the device cover.

**To listen the record:** Enter EEEE [#] 14 and listen to the 16sc recordings. You should wait until the end of 16 seconds before moving to another process.